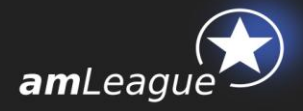

# amLeague® Trading Platform USER GUIDE

### **July 2016**

# **Objective and table of contents**

This document is intended for Asset Managers managing Notional Accounts on amLeague Trading Platform. It describes how trades are placed in amLeague operating system and how notional accounts are valued.

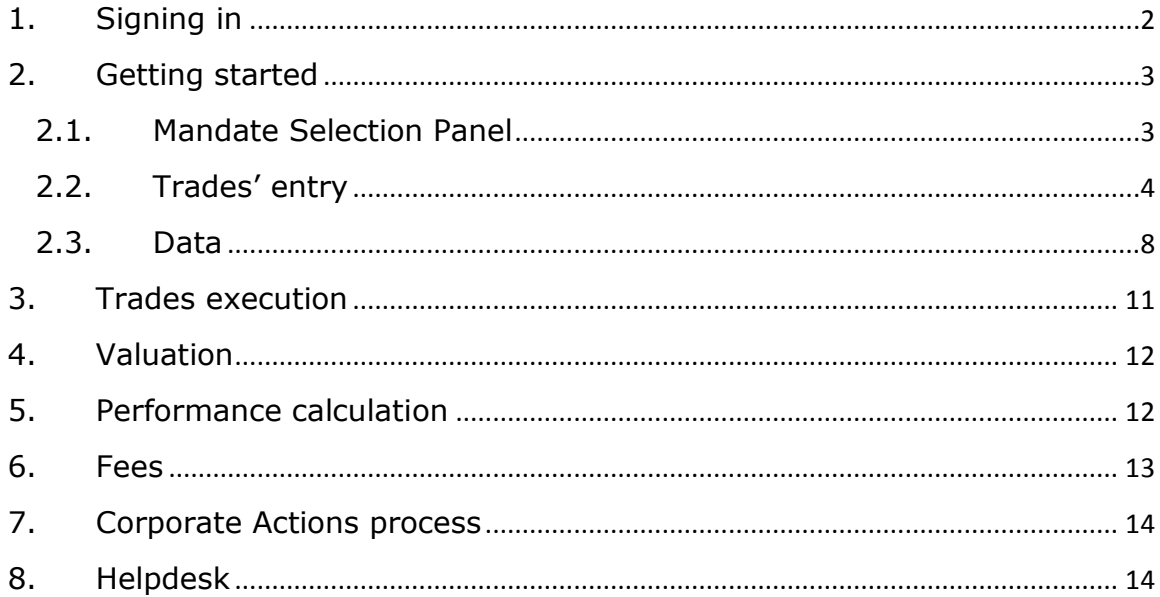

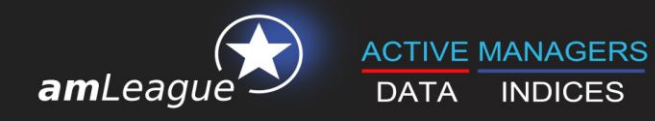

# **1. Signing in**

- Go to amLeague https-certified website: trading.am-league.com
- **Enter your credentials and access the platform:** 
	-
	-

**V** User ID Insert your amLeague account login email<br> **V** Passcode Insert your amLeague account password Insert your amLeague account password **Access** Insert access code

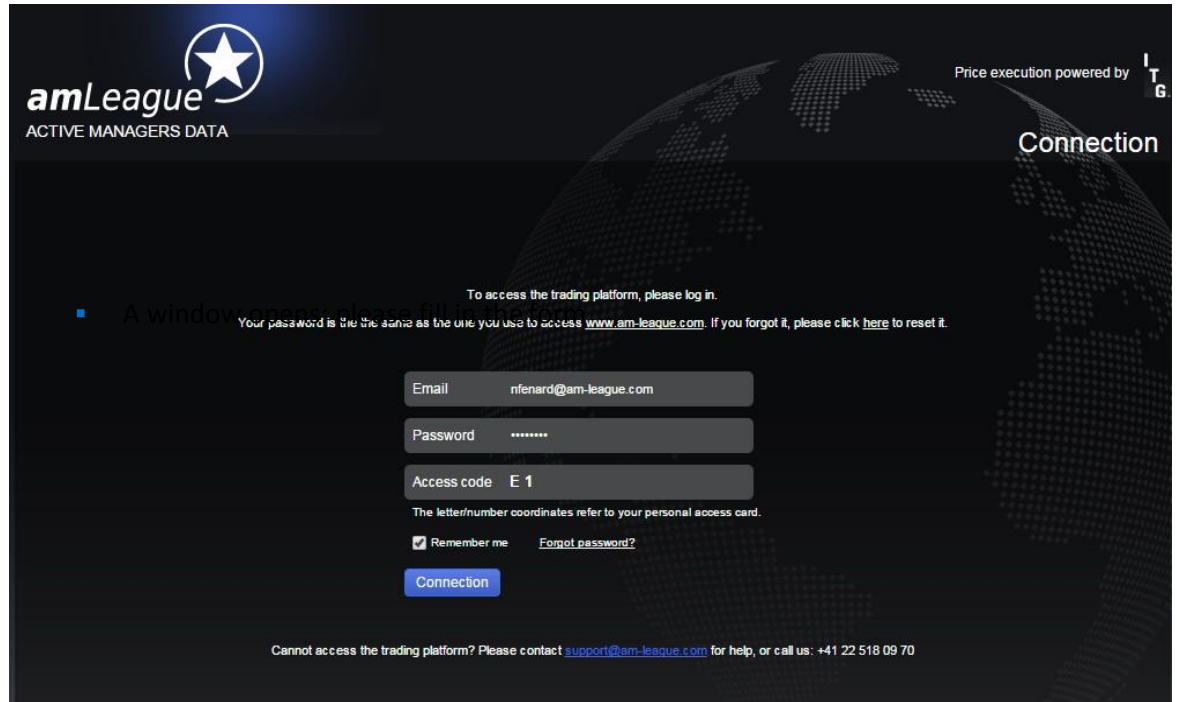

If the access is denied, please contact amLeague at [support@am-league.com](mailto:support@am-league.com) with **nfenard@am-league.com** in copy.

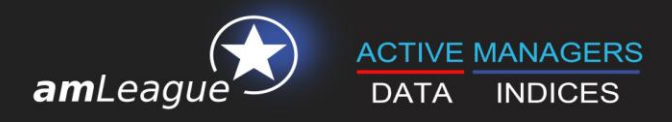

# **2. Getting started**

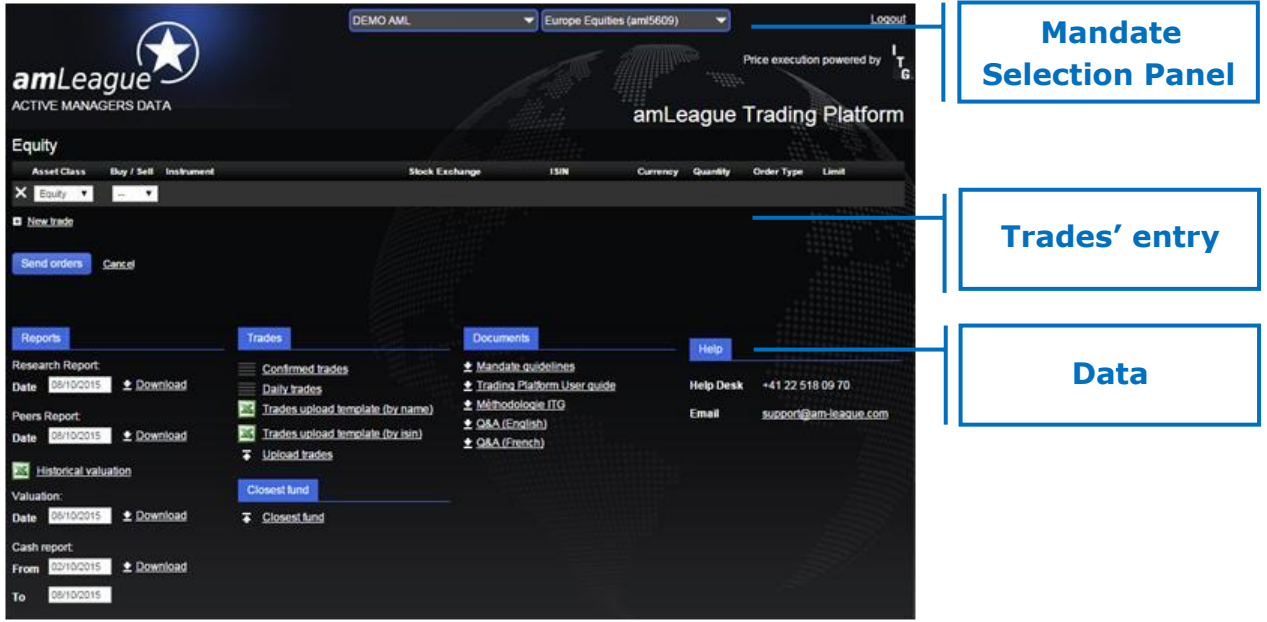

### **2.1. Mandate Selection Panel**

If you are competing on multiple mandates, the appropriate notional account is chosen using the dropdown list at the top of the screen.

In the example below, company 'DEMO AML' has 3 notional accounts:

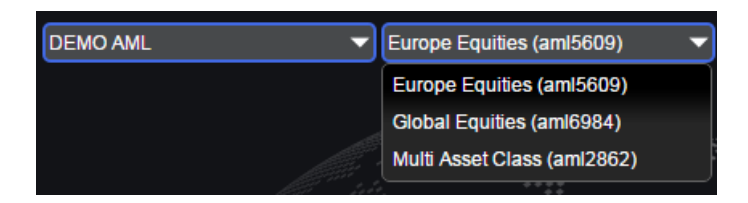

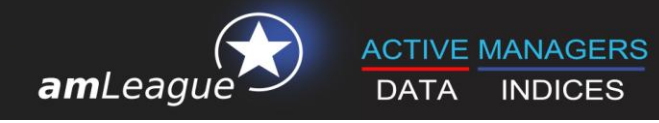

### **2.2. Traders' entry**

.

Once connected, you may enter your trades in 3 different ways:

• Direct trade entry on the platform

The platform allows multiple trades execution. To use this functionality, simply click on the "New trade" icon and the new selection line appears on screen.

You may use this function for as many trades as you need.

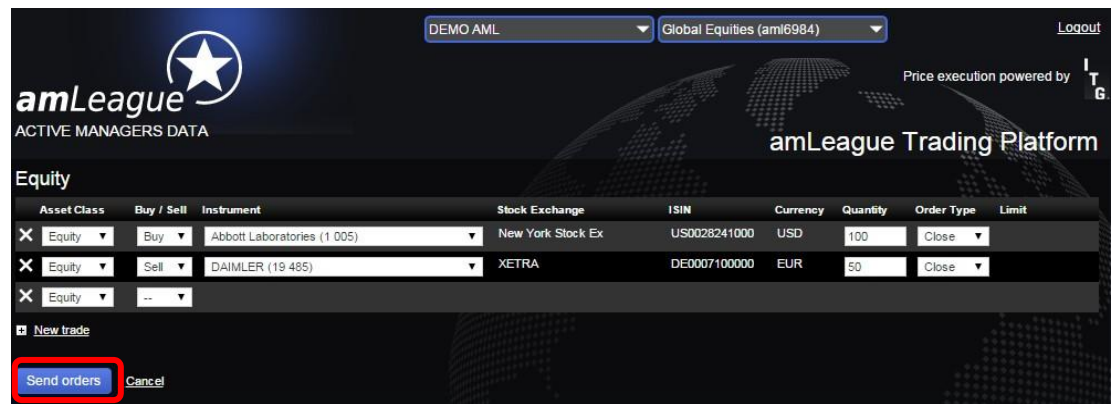

Your orders will be taken into consideration only when you have clicked and confirm them.

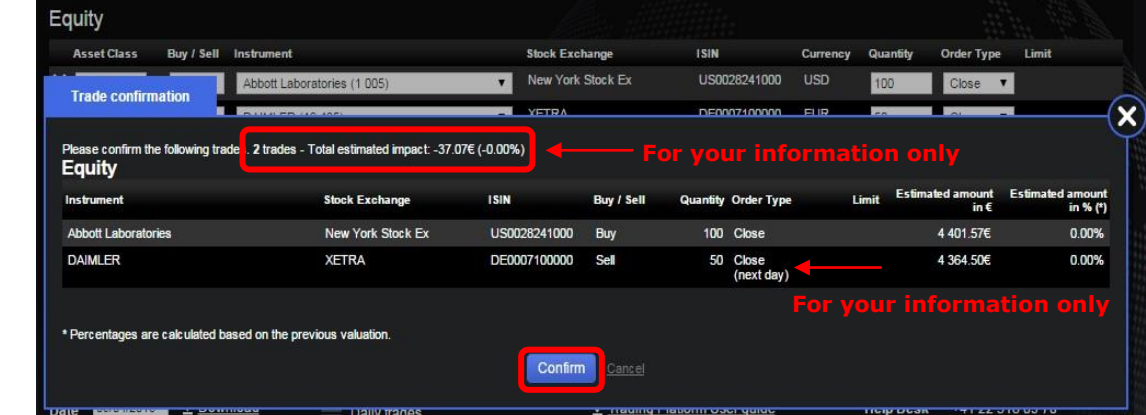

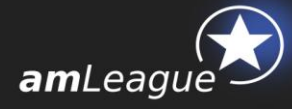

### **Please review this box carefully**:

Please note that according to the mandate's guidelines, you will have access to different asset types. Just use the dropdown menu to select the type of instrument.

- **Instrument**: If the mandate's quidelines do not allow you to short a specific type of instrument, the sell dropdown list will only be populated with your current portfolio's positions. The current quantity held in portfolio is indicated under brackets.
- **Quantity**: Some stocks trade by lots (e.g. you may only buy multiples on 1'000 stocks on certain Japanese securities). An error message pops up if the quantity is invalid.
- **Order type**: Depending on the mandate's quidelines, you may choose:
	- **Limit:** Available for futures only. The instrument will be sold/bought when the market reaches a threshold point, which you need to specify. Please note that even if the price is reached, the lack of volume may result in your trade being executed for a fraction of the stated quantity.
	- **Market:** The trades are executed at the current market price, as calculated by ITG.
	- **Close:** The last available price for the instrument will be the execution price.

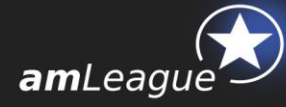

Excel file upload

If you prefer to upload trades using an excel sheet, you may do so by downloading the template from the 'Trades' section, at the bottom of your screen.

Simply click on 'Trades upload template' sorted by securities' name or by Isin code according to your preference and save the file on your computer.

You only need to fill in the 'Buy or Sell', 'Instrument' by name or Isin code according to the file you downloaded, and 'Quantity' columns. All other information updates automatically.

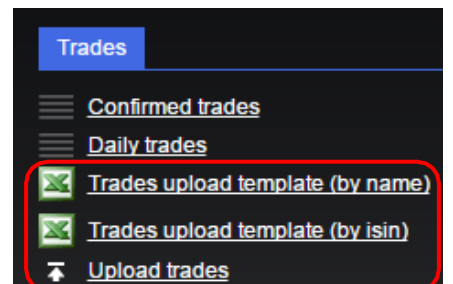

Please note that the 2<sup>nd</sup> tab gives the investing universe and that it is updated on a daily basis.

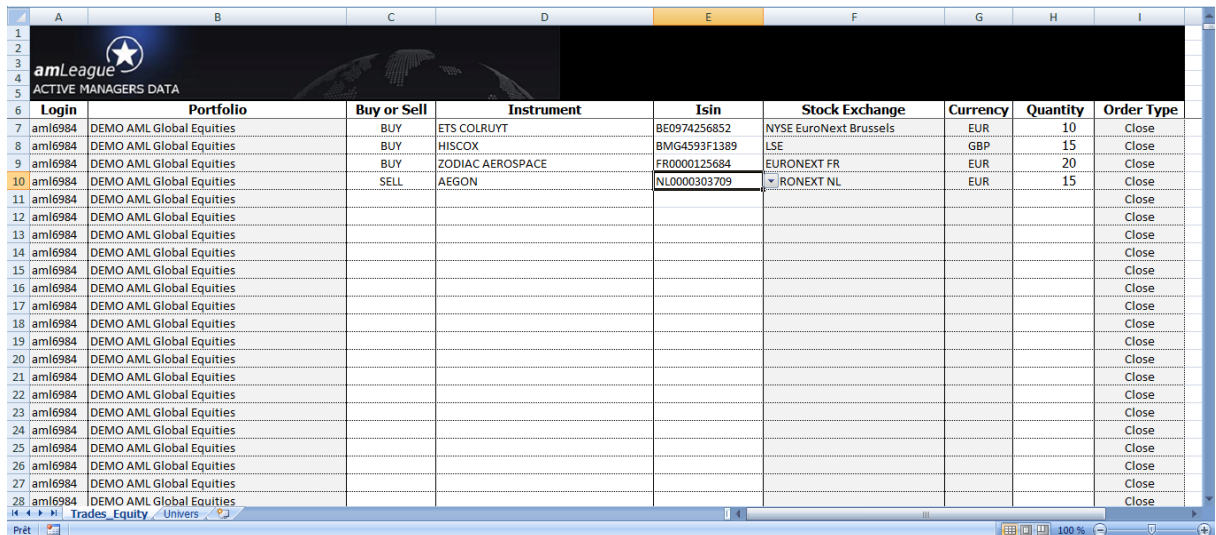

Once you are done, click on the 'Upload trades' link on the trading platform, select your file and load your trades.

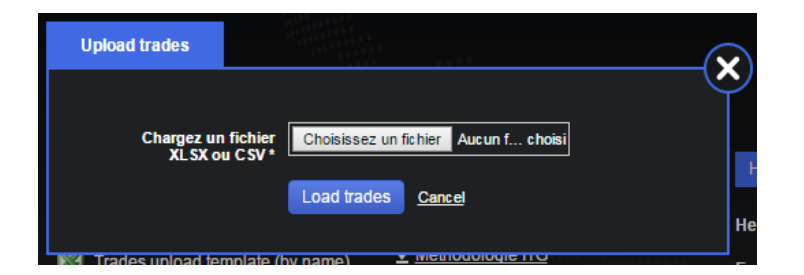

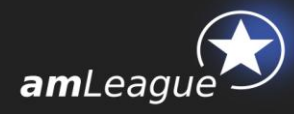

A confirmation pop-up opens in order to allow you to review your trades before uploading them.

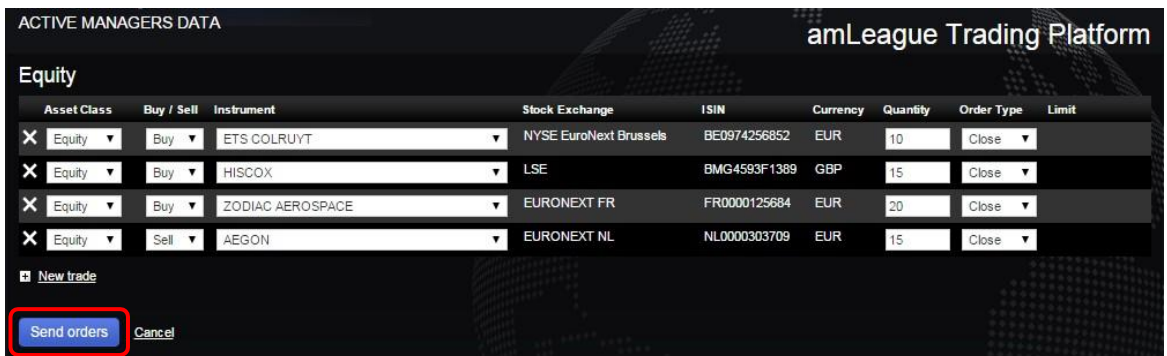

**File exchange on SFTP** 

If you wish to use a SFTP protocol to exchange files, please contact our support at [support@am-league.com.](mailto:support@am-league.com)

#### **Please review this box carefully**:

Once your orders have been sent to amLeague, they will be time-stamped in amLeague's trading platform and cannot be cancelled anymore.

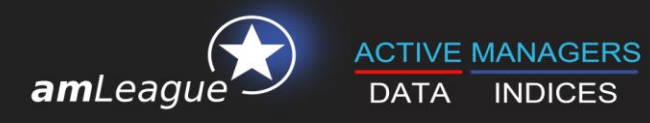

### **2.3. Data**

The following icons allow you to download your historical valuations as well as various documents concerning amLeague's processes.

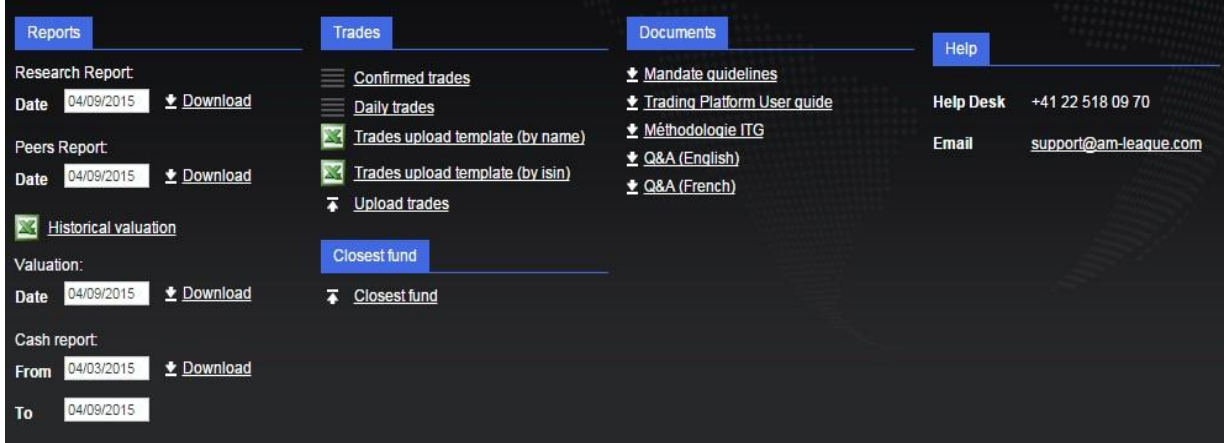

#### Reports

 **Research and Peers Reports:** detailed research reports can be downloaded at any frequency.

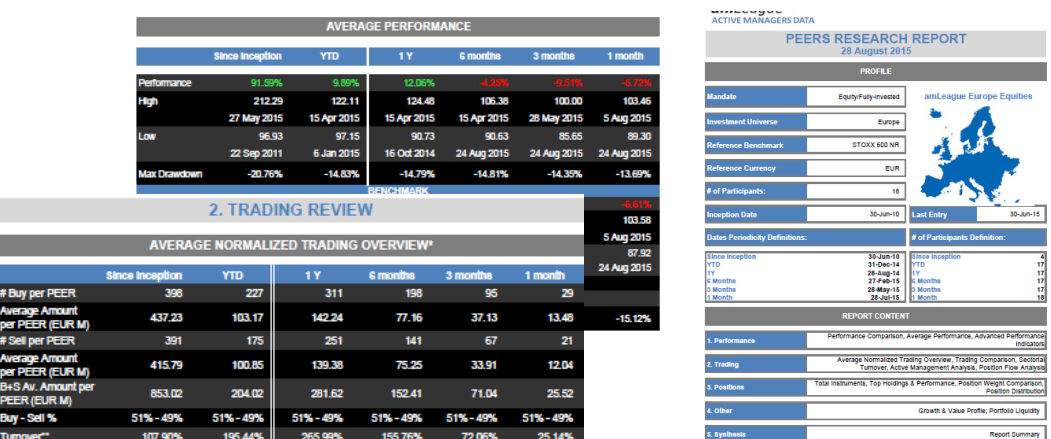

Please note that these reports are only available to amLeague's Premium members. Freemium members do not see this menu on amLeague Trading Platform and should contact amLeague in order to obtain the conditions to get these reports

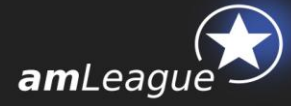

### $\checkmark$  **Historical valuation** is a csy file with all NAVs since inception

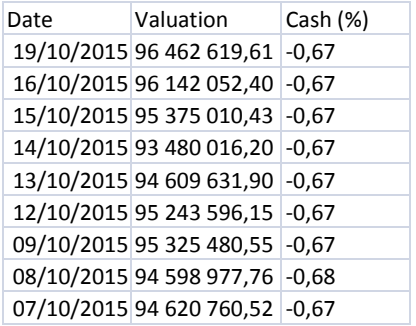

 **Valuation** is the detailed portfolio per position. It can be downloaded for any given date (default setting is the last valuation date). The Excel format allows you different treatment.

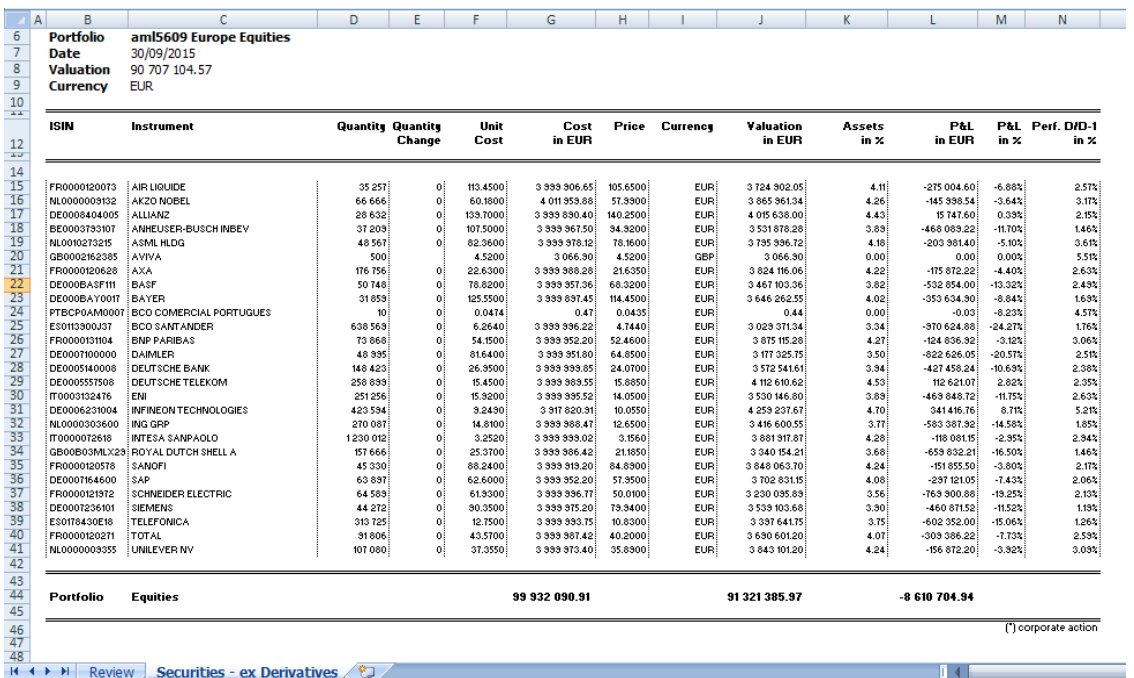

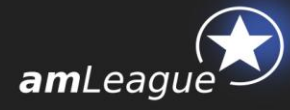

 $\checkmark$  **Cash Report** is an Excel file with 4 different tabs synthesizing the different operations on your portfolio. You can parameter the period on which you want this report by changing the dates (Default setting is 5 days):

- **Trades**
- Securities ex derivatives
- **Dividends**
- CashReport

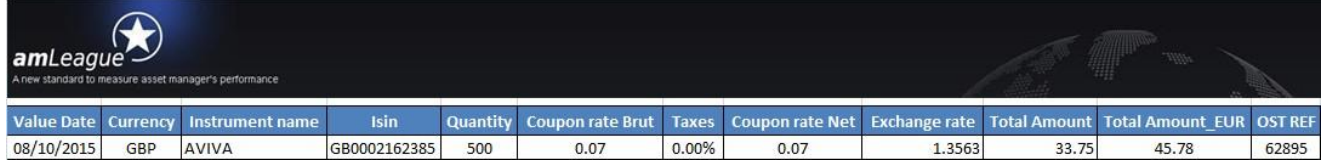

#### **Trades**

 A click on '**Confirmed trades'** will prompt a pop-up window that you can also export in Excel.

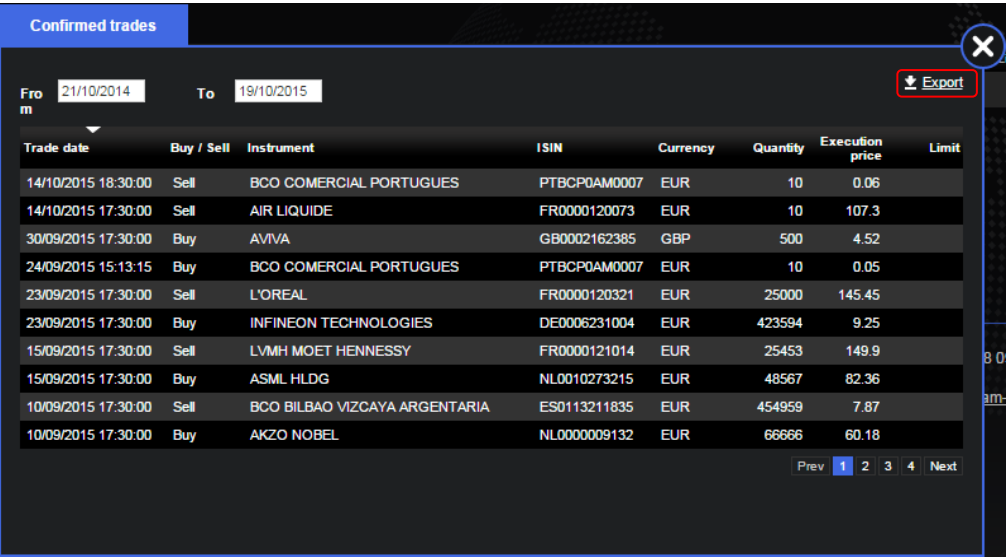

- <span id="page-9-0"></span> A click on **'Pending trades'** will prompt a pop-up window with the trades you sent to amLeague Trading Platform but that will be registered in the next valuation.
- A click on **'Trades upload template'** will prompt an Excel file to upload trades on the Trading platform via the tool **'Upload Trades'**.

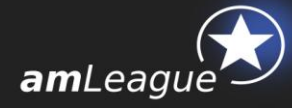

Documents

In this section, you will find the main documentation you might need to refer when using amLeague Trading Platform.

- **Mandate guidelines**: please note that the guidelines are the one applicable to the selected notional account
- **Trading Platform User guide** refers to this present guide
- $\checkmark$  **ITG Methodology** explains the TCA technology set up by ITG to determine the execution price of your trade
- **Methodology and calculation of performance ratios**: all performances and advanced indicators as published on [www.am](http://www.am-league.com/)[league.com a](http://www.am-league.com/)re described in this methodology guide.
- $\checkmark$  **FAQs** identify the main questions of amLeague's trading platform users. If you do not find the answer to your question, please do not hesitate to address it to [support@am-league.com](mailto:support@am-league.com)
- Closest Fund

This section is only available to Premium members and allows them to fill in information to promote the closest fund relative to the investment strategy of their amLeague notional account.

# **3. Trades execution**

**Equity:** at the end of the day, all confirmed trades at market are anonymously sent to the Broker, who sets a fair price given market conditions. Trades at close are processed by amLeague.

#### **Please review this box carefully**

The Broker receives the compiled trades to be executed without information, neither on the asset manager nor on the notional account. It is our guarantee that all trades sent to the Broker are anonymous, and that the broker uses the same tools and methodology for all notional accounts.

**Futures contracts, ETFs, and FOREX:** trades are processed by amLeague. A fair price is set based on the time, volume, liquidity and Bid/Ask prices.

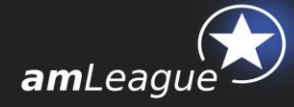

# **4. Valuation**

In order to calculate the notional portfolio valuation, amLeague collects:

- All trades from the trading platform
- the corresponding execution prices sent by the Broker
- the Corporate Actions and closing prices sent by the data providers

Based on this information, amLeague calculates each portfolio's valuation using a fair and transparent process. The cash movement of the trades is registered in Day+2 whatever the market of the trade.

Cash adjustments may be registered if needed (see below section on Fees and cash adjustments).

The website is updated, historical valuation files are updated and valuation and cash reports are sent on a daily basis if requested. Please note that they can also be downloaded at any time from amLeague Trading Platform (see above section 2.3.a.)

### **Please review this box carefully**

Confidentiality is guaranteed: the portfolio lines are never disclosed nor communicated to third parties.

# **5. Performance calculation**

Performance data as well as advanced ratios are calculated on a daily basis, and made available on our website.

Please consult the methodology guide for further information on calculation of performance and advanced indicators.

Download your performance ratios and data, and graph them against that of your competitors on our website: [www.am-league.com](http://www.am-league.com/)

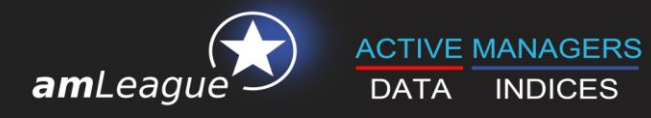

# **6. Fees and cash adjustments**

Fees are applied to some operations: brokerage fees on trades and overdraft fees when cash accounts are short. Fees (or benefits) are then deducted from (or added to) the performance calculation.

#### **Brokerage Fees**

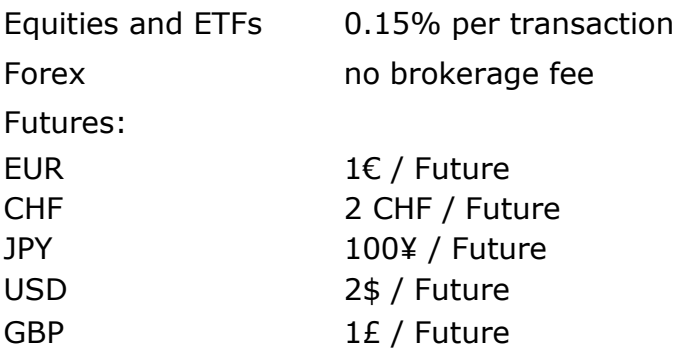

#### **Overdraft Fees**

Overdraft fees are set when the Mandate cash account is short. According to the mandate guidelines, temporary cash borrowings may be permitted but limited to 10% of the net asset value.

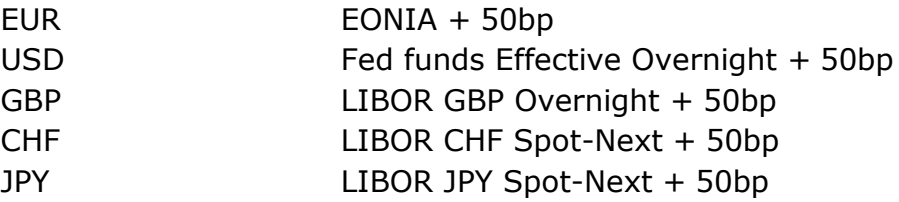

Please note that **Cash holdings benefits** of a remuneration **ONLY** on the Multi Asset Class mandate with the followings interest rates:

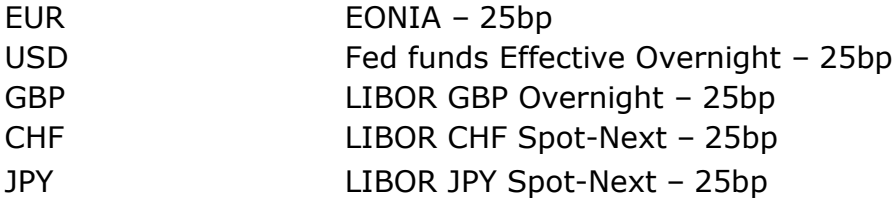

#### **Cash adjustments**

In case of exposure constraint's breach, a cash adjustment is made in the valuation corresponding to the impact of the performance of the benchmark to the overweight or underweight of the portfolio.

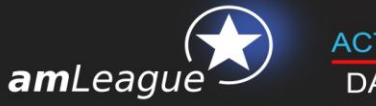

# **7. Corporate Actions process**

Corporate actions including optional corporate actions and corporate actions conferring rights to new assets (new shares issues, subscription rights...) are processed using automatic rules.

### **Optional corporate actions**

Public offer / Takeover / Issuer bid

These are not available in amLeague Trading Platform.

### **Corporate actions entitling new securities**

*Examples: Free allocation of preferential subscription rights, payments of dividends in equities, subscriptions with right to attribution, distributions of new shares.*

### Non negotiable securities

When non negotiable securities are issued, the cash equivalent is added to the portfolio valuation, in line with the terms of the corporate action.

#### Negotiable securities

Marketable securities are valid during a limited time and usually have a low value compared to securities. Thus, negotiable securities are systematically sold at the first available **opening** price.

# **8. Helpdesk**

If you encounter problems with the website or the trading platform, please contact amLeague hotline:

- **E-mail:** [support@am-league.com,](mailto:support@am-league.com) copy [nfenard@am-league.com](mailto:nfenard@am-league.com)
- Phone:  $+41$  (0)22 518 09 70 (from 9:00 (CET) to 18:00 (CET))